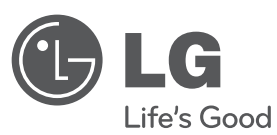

# **MANUEL D'UTILISATION** Micro système DVD - HI-Fi

Veuillez lire attentivement ce manuel avant d'utiliser votre lecteur et conservez-le pour vous y référer ultérieurement.

**MODÈLE**XB64 (XB64-D0U/XBS64V)

**P/NO : MFL63266233**

XB64-D0U-ADEULL-FRE.indd 1 B64-D0U-ADEULL-FRE.indd 2010.2.8 9:51:35 AM

2010.2.8 9:51:35 AM

**FRANÇAIS**

### **Précautions et informations sur la sécurité**

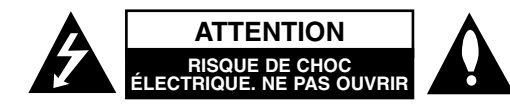

**ATTENTION :** ATTENTION : AFIN DE RÉDUIRE LE RISQUE DE CHOC ÉLECTRIQUE, NE RETIREZ PAS LE BOÎTIER (NI L'ARRIÈRE). AUCUNE PIÈCE DE CET APPAREIL N'EST SUSCEPTIBLE D'ÊTRE RÉPARÉE PAR L'UTILISATEUR. CONFIEZ L'ENTRETIEN DE L'APPAREIL À DES PERSONNES QUALIFIÉES.

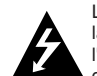

Le symbole d'un éclair à l'intérieur d'un triangle sert à avertir l'utilisateur de la présence d'une tension dangereuse non isolée dans le corps de l'appareil, qui peut être suffisamment élevée pour provoquer un risque d'électrocution.

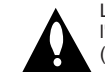

Le symbole d'un point d'exclamation à l'intérieur d'un triangle sert à avertir l'utilisateur de la présence d'instructions d'utilisation et de maintenance (entretien) importantes dans la documentation qui accompagne l'appareil.

**AVERTISSEMENT :** POUR PRÉVENIR TOUT RISQUE D'INCENDIE OU D'ÉLECTROCUTION, N'EXPOSEZ PAS CET APPAREIL À LA PLUIE OU À L'HUMIDITÉ. **AVERTISSEMENT:** n'installez pas cet appareil dans un espace confiné tel qu'une bibliothèque ou tout autre meuble similaire.

**ATTENTION:** n'obstruez pas les ouvertures d'aération. Installez l'appareil conformément aux instructions du fabricant. Les fentes et les ouvertures du boîtier servent à assurer la ventilation et le bon fonctionnement de l'appareil, ainsi qu'à le protéger contre la surchauffe. Les ouvertures ne doivent jamais être bloquées en installant l'appareil sur un lit, un canapé, un tapis ou toute autre surface similaire. Cet appareil ne doit pas être placé dans un emplacement fermé tel qu'une bibliothèque ou une étagère, à moins d'assurer une ventilation adéquate ou que les instructions du fabricant l'autorisent.

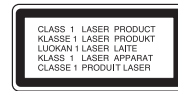

**ATTENTION:** Cet appareil utilise un système laser. Afin de garantir l'utilisation correcte de cet appareil, veuillez lire attentivement ce manuel d'utilisation et conservez-le pour vous y référer ultérieurement. Si l'appareil nécessite une intervention de maintenance, contactez un point de service après-vente agréé. L'utilisation de commandes, de réglages ou de procédures autres que ceux décrits dans ce document peut entraîner une exposition à des radiations dangereuses. Pour éviter l'exposition directe au faisceau laser, n'essayez pas d'ouvrir le boîtier. Le rayonnement laser est visible lorsque l'appareil est ouvert. NE REGARDEZ PAS DIRECTEMENT LE FAISCEAU.

**ATTENTION:** l'appareil ne doit pas être exposé à des projections d'eau ou à des éclaboussures, et aucun objet rempli de liquide tel qu'un vase ne doit être posé sur l'appareil.

#### **PRÉCAUTION concernant le cordon d'alimentation Il est recommandé de brancher la plupart des appareils sur un circuit dédié.**

Autrement dit, un circuit comportant une prise de courant qui alimente uniquement cet appareil et qui n'a ni autres prises ni circuit dérivé. Reportez-vous à la page des spécifications de ce manuel d'utilisation pour plus de détails. Ne surchargez pas les prises murales. Les prises murales surchargées, desserrées ou endommagées, les câbles de rallonge, les cordons d'alimentation effilochés, ou les gaines isolantes craquelées ou endommagées constituent un danger. Chacune de ces conditions peut entraîner un risque de choc électrique ou d'incendie. Examinez régulièrement le cordon de votre appareil. S'il paraît endommagé ou détérioré, débranchez-le, cessez d'utiliser l'appareil et faites remplacer le cordon par un cordon strictement identique auprès d'un point de service après-vente agréé. Protégez le cordon d'alimentation de sorte qu'il ne puisse pas être tordu, entortillé, pincé, coincé dans une porte ou piétiné. Faites particulièrement attention aux fiches, aux prises murales et au point d'où sort le cordon de l'appareil. Pour déconnecter l'appareil du réseau électrique, retirez le cordon d'alimentation de la prise électrique. Lors de l'installation de l'appareil, assurez-vous que la prise soit facilement accessible.

Cet appareil est équipé d'une batterie transportable ou de piles rechargeables. **Retrait sans danger de la batterie ou des piles de l'appareil :** pour retirer la batterie ou les piles usagées, procédez dans l'ordre inverse de leur insertion. Pour empêcher toute contamination de l'environnement et tout danger pour la santé des êtres humains et des animaux, la batterie ou les piles usagées doivent être mises au rebut dans le conteneur approprié à un point de collecte prévu pour leur recyclage. Ne jetez pas la batterie ou les piles usagées avec les autres déchets. Recyclez toujours les batteries et piles rechargeables usagées.

Les piles ne doivent pas être exposées à une chaleur excessive comme le soleil, ou le feu.

#### **Mise au rebut des produits**

1. Le pictogramme d'une poubelle barrée sur le produit indique que le produit est conforme à la Directive européenne 2002/96/CE.

- 2. Tous les déchets électriques et électroniques doivent être collectés séparément et transportés par les services de voirie municipaux vers des installations spécifiques de collecte des déchets, identifiées en conséquence par le gouvernement ou par les autorités locales.
- 3. Le traitement correct de votre vieil appareil contribue à protéger l'environnement et la santé des personnes.
- 4. Pour plus d'informations sur le traitement de votre appareil en fin de vie, merci de bien vouloir vous adresser à votre mairie, au service de la voirie ou au magasin où vous avez acheté le produit.

**LG Electronics déclare par la présente que ce ou ces produits sont conformes aux exigences essentielles et aux dispositions applicables des directives 2004/108/CE, 2006/95/CE et 2009/125/CE. Représentant européen :** 

LG Electronics Service Europe B.V. Veluwezoom 15, 1327 AE Almere, Pays-Bas (Tél. : +31-(0)36-547-8888)

# **Manuel d'utilisation de votre nouvelle mini-chaîne Hi-Fi DVD**

## **Table des matières**

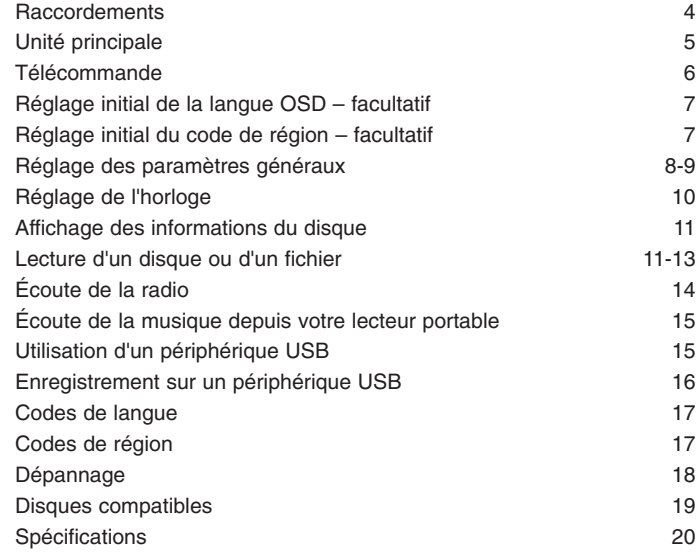

### **Raccordements**

**4**

Raccordement de l'appareil à votre téléviseur et aux antennes

**Raccordez les câbles entre les prises de l'appareil et votre téléviseur (lecteur de DVD, appareil numérique, etc.).** Vérifiez les prises de votre téléviseur et choisissez le raccordement A ou **B**. La qualité d'image s'améliore par ordre croissant de A à **B**.

**Antenne FM** c **Connexion de la sortie vidéo (**A**)** Raccordez la prise VIDEO OUTPUT (MONITOR) de l'appareil à la prise d'entrée correspondante de votre téléviseur à l'aide d'un câble vidéo. **1** Déployez l'antenne FM. d **Raccordez les câbles d'enceinte à** La réception sera optimale lorsque l'extrémité de **l'appareil.** l'antenne est déployée de sorte à former une ligne droite Pour raccorder le câble à l'appareil, horizontale. soulevez chacun des ergots en plastique afin d'ouvrir la borne de e raccordement. Insérez le fil et b **Connexion vidéo en composantes (**B**)** refermez l'ergot. Raccordez Raccordez les prises de sortie COMPONENT VIDEO l'extrémité noire de chaque fil aux (PROGRESSIVE SCAN) OUTPUT de l'appareil aux a b bornes marquées – (moins) et l'autre prises d'entrée correspondantes de votre téléviseur à  $\overline{\circ}$ extrémité aux bornes marquées + l'aide d'un câble Y PB PR (YUV). (plus). - Si votre téléviseur prend en charge les signaux à  $\overline{B}$ **E** Connexion de la prise PÉRITEL format progressif, vous devez utiliser cette Raccordez la prise TO TV de méthode de raccordement et régler l'option l'appareil à votre téléviseur à l'aide du [Balayage Progressif] sur [Marche] dans les câble PÉRITEL. **d**<br>ddd<br>dddd paramètres d'affichage (voir page 8).

#### **REMARQUES**

• Si l'écran du téléviseur devient décoloré, ne placez pas les enceintes à moins de 30 cm du téléviseur.

- Veillez à brancher chaque fil d'enceinte sur la borne appropriée des composants : + sur + et sur -. Si les
- fils sont inversés, le son sera déformé et les graves seront moins prononcés.

### **Unité principale**

#### **AFFICHEUR 1**

#### 1**/**] Marche/arrêt **2 PLATEAU DU DISQUE 3**

 $4$  FUNC. Permet de sélectionner la fonction.

#### **EQ: réglage de la qualité sonore 5** Vous avez le choix entre différents effets sonores.

#### **PORT.IN 6**

Vous pouvez utiliser l'appareil pour lire la musique depuis divers types de lecteur portable.

#### **PHONES**

Prise casque  $(\emptyset$  3,5 mm) Attention : l'utilisation prolongée d'un casque ou d'écouteurs à un volume élevé peut provoquer une perte d'audition. **CLOCK** 

Permet de régler et afficher l'heure. **TIMER** 

(Voir la rubrique "Utilisation de votre appareil comme réveil".)

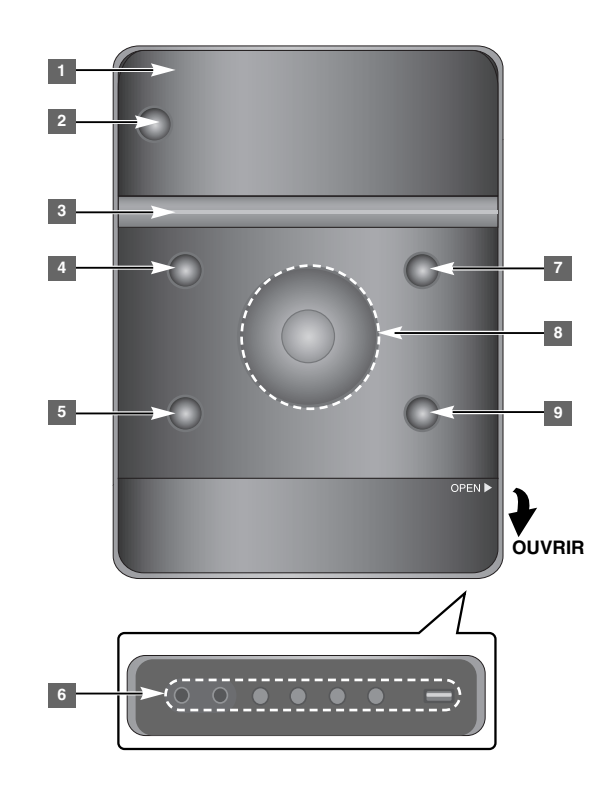

**SET/RDS** (selon les stations) **6** Permet de confirmer les réglages. **RDS** (selon les stations) Permet d'afficher des informations sur les stations de radio. **REC.** Permet d'enregistrer (enregistrement vers un périphérique USB). Connecteur **USB** <sup>7</sup> A OPEN/CLOSE Permet d'insérer ou de sortir un CD. **VOL.+/ - 8** Permet de régler le volume à tout moment.  $AA/PH$ **TUN.-/ TUN.+** Permettent de sélectionner la station de radio. Permettent d'effectuer une recherche vers l'arrière ou l'avant. Permettent d'accéder à la piste précédente ou suivante.  $\blacktriangleright$  **||** Lecture/pause **9** STOP

### **Télécommande**

**FUNCTION:** permet de sélectionner la fonction et la source d'entrée.

**SLEEP:** permet de sélectionner le délai entre 10 et 180 minutes avant la mise en veille de l'appareil. Pour vérifier la durée restante, appuyez sur la touche **SLEEP**. (Variateur : permet d'atténuer de moitié la luminosité des voyants du panneau avant lorsque l'appareil est allumé.) 1 **POWER:** permet d'allumer ou d'éteindre l'appareil.  $\triangle$  **OPEN/CLOSE:** permet d'ouvrir ou de fermer le tiroir du disque.

**TITLE:** si le titre du DVD en cours comporte un menu, celuici apparaît à l'écran. Dans le cas contraire, il se peut que le menu du disque n'apparaisse pas. **DISPLAY:** permet d'activer l'affichage à l'écran. **MENU:** permet d'accéder au menu d'un DVD. **SETUP:** permet d'afficher ou de quitter le menu de réglage.

**REPEAT/RANDOM:** permet de sélectionner un mode de lecture (lecture répétée ou aléatoire). **MUTE:** permet de couper le son temporairement. **EQ (effet d'égaliseur):** vous avez le choix entre différents effets sonores.

**CLEAR:** permet de supprimer un numéro de piste de la liste de programmation.

**VOL:** permet de régler le volume des enceintes.

**Touches de commande du téléviseur :** permettent de commander le téléviseur (téléviseur LG uniquement).

#### **Commande du téléviseur**

Vous pouvez également contrôler le niveau sonore, la source d'entrée et l'allumage ou l'extinction d'un téléviseur LG. Maintenez la touche POWER (TV) enfoncée et appuyez plusieurs fois sur la touche **PR/CH** (+/–) pour allumer ou éteindre le téléviseur.

**RDS/ PTY:** permet d'activer la fonction RDS (Radio Data System). Vous pouvez rechercher les stations de radio par type.

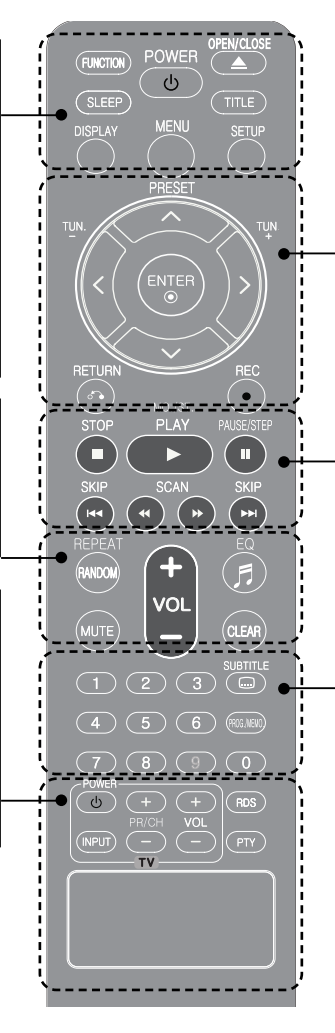

**PRESET (A V):** permet de sélectionner la station de radio. **TUN. (-/+):** permet d'ajuster la station de radio souhaitée. <> ^ V (gauche/droite/haut/bas): servent à naviguer dans l'affichage à l'écran.

**ENTER:** permet de confirmer la sélection du menu. **RETURN (** O**):** permet de revenir en arrière dans le menu ou de quitter le menu de configuration. **REC(●):** permet d'enregistrer sur un périphérique USB.

**STOP (** x**):** permet d'arrêter la lecture ou l'enregistrement. **PLAY (▶):** permet de démarrer la lecture. **MO./ST.:** permet d'améliorer la réception du signal radio. **PAUSE/STEP (** X**):** permet de suspendre la lecture. **SKIP** ( $\leftarrow$  / $\rightarrow$ ): permet de passer à la piste, au fichier ou au chapitre précédent/suivant.

**SCAN (<</br>
6):** permet d'effectuer une recherche vers l'arrière ou l'avant.

**Touches numériques 0-9 :** permettent de sélectionner les options numérotées dans un menu.

**SUBTITLE:** permet de sélectionner la langue de votre choix pour les sous-titres pendant la lecture. **PROG./MEMO.:** permet d'afficher ou de quitter le menu de programme.

#### **Insertion de la pile dans la télécommande**

Assurez-vous que les pôles + (plus) et – (moins) de la pile correspondent au marquage sur la télécommande. N'exposez pas les piles à une chaleur excessive, telle que les rayons directs du soleil, les flammes, etc.

### **Réglage initial de la langue OSD – facultatif**

Lors de la première utilisation de cet appareil, le menu de réglage initial de la langue apparaît sur l'écran de votre téléviseur. Vous devez compléter la sélection initiale de la langue avant d'utiliser l'appareil.

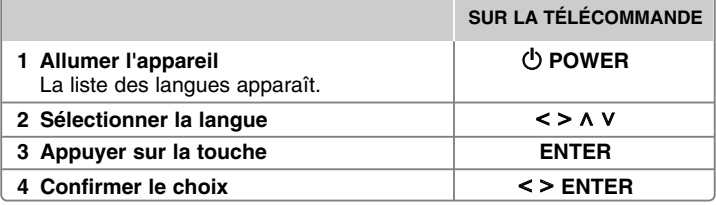

### **Réglage initial du code de région - facultatif**

Lorsque vous utilisez cet appareil pour la première fois, vous devez régler le code de région comme indiqué ci-dessous.

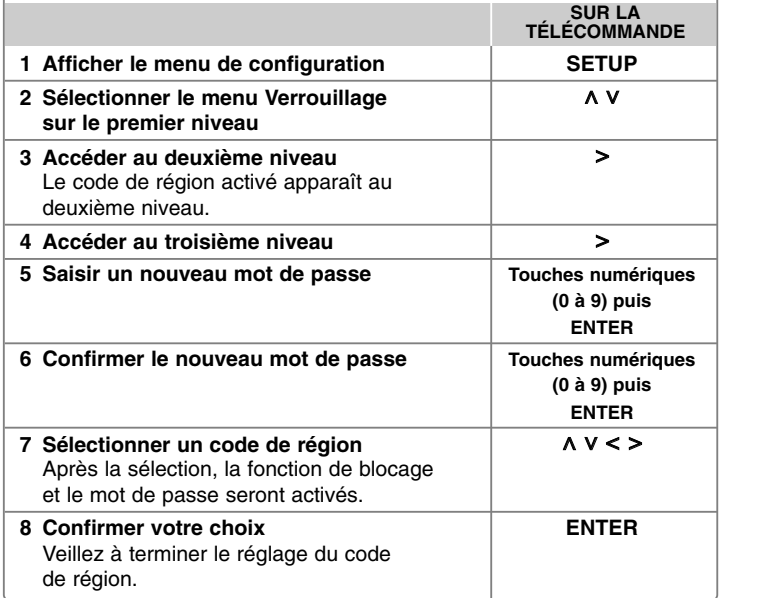

### **Réglage des paramètres généraux**

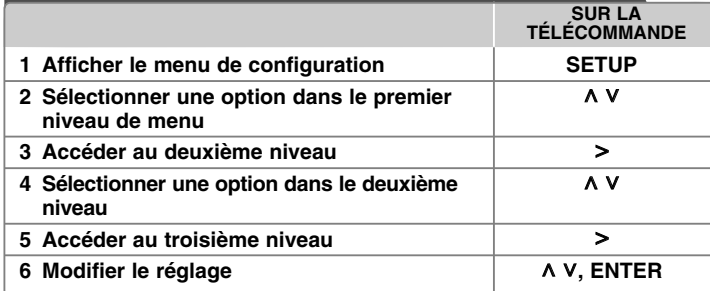

### **Réglage des paramètres généraux : autres possibilités**

#### **Réglage des paramètres de langue**

**OSD (Langue du menu) :** sélectionnez une langue pour le menu de réglage et l'affichage à l'écran.

**Disque Audio/Sous Titre Du Disque/Menu De Disque :** choisissez une langue pour le son, les menus et les sous-titres du disque.

[Original] : désigne la langue d'origine dans laquelle le disque a été enregistré.

[Autre] : pour choisir une autre langue, appuyez sur les touches numériques, puis sur **ENTER** pour saisir le numéro à 4 chiffres correspondant au code de la langue (voir la liste page 17). Si vous vous trompez, appuyez sur la touche **CLEAR** avant d'appuyer sur **ENTER**.

[Arrêt] (pour les sous-titres du disque) : désactive les sous-titres.

#### **Réglage des paramètres d'affichage**

- **Aspect TV :** sélectionnez le rapport largeur/hauteur en fonction du format d'écran de votre téléviseur.
- [4:3] Sélectionnez cette option lorsque l'appareil est connecté à un téléviseur 4:3 standard.
- [16:9] Sélectionnez cette option lorsque l'appareil est connecté à un téléviseur écran large 16:9.
- **Mode d'affichage :** si vous avez choisi l'option 4:3, vous devez définir de quelle façon vous voulez afficher les émissions et les films avec une image large sur votre écran de téléviseur.
- [Letterbox] Cette option affiche l'image au format "écran large" avec des bandes noires en haut et en bas de l'écran.
- [Panscan] Cette option affiche l'image en plein écran pour un téléviseur 4:3, en la coupant si nécessaire.

**Sortie TV :** sélectionnez une option en fonction du type de connexion au téléviseur.

- **[RGB] :** sélectionnez cette option si votre téléviseur est raccordé via la prise PÉRITEL.
- **[YPbPr] :** sélectionnez cette option si votre téléviseur est raccordé au récepteur via les prises COMPONENT/PROGRESSIVE SCAN.

Si vous changez la sortie TV de RGB à YPbPr (YUV) dans le menu de configuration, notamment si l'appareil est raccordé par une connexion vidéo en composantes, l'écran devient noir. Dans ce cas, raccordez le câble vidéo à la prise MONITOR et sélectionnez de nouveau YPbPr (YUV) dans le menu de configuration.

**Balayage Progressif (pour les connexions vidéo en composantes) :** sélectionnez cette option si les prises de sortie COMPONENT/PROGRESSIVE SCAN OUTPUT transmettent un signal progressif. Si votre téléviseur prend en charge les signaux à format progressif, vous bénéficierez d'une restitution précise des couleurs et d'images de haute qualité en sélectionnant [Marche]. Si votre téléviseur ne prend pas en charge les signaux à format progressif, sélectionnez [Arrêt].

Si vous réglez l'option Balayage Progressif sur [Marche] par erreur, vous devrez réinitialiser l'appareil. Tout d'abord, sortez le disque de l'appareil. Puis, maintenez enfoncée la touche STOP pendant cinq secondes. Le réglage de sortie vidéo sera rétabli et l'image sera visible sur votre téléviseur.

#### **Réglage des paramètres audio**

**DRC (Contrôle de la gamme dynamique) :** optimise la clarté du son lorsque le volume est diminué (Dolby Digital uniquement). Pour obtenir cet effet, activez cette option.

**Vocal :** sélectionnez [Marche] pour mixer les canaux karaoké en stéréo normale. Cette fonction n'est active que pour les DVD karaoké multicanaux.

#### **Réglage des paramètres de verrouillage**

Pour accéder aux options de verrouillage, vous devez saisir le mot de passe à 4 chiffres. Si vous n'avez pas encore saisi de mot de passe, vous serez invité à le faire.

**1** Saisissez un mot de passe à 4 chiffres, puis appuyez sur **ENTER**.

- **2** Saisissez-le à nouveau, et appuyez une nouvelle fois sur **ENTER** pour confirmer. Si vous vous trompez en saisissant les chiffres, appuyez sur la touche **CLEAR** pour corriger.
- **Code régional :** sélectionnez le code de la zone géographique utilisée pour déterminer le niveau de contrôle de la lecture. Ce code détermine la zone dont les standards ont été utilisés pour classifier les DVD soumis au contrôle parental. (Reportez-vous à la liste des codes de région page 17.)
- **Classement :** sélectionnez un niveau de contrôle. Plus le niveau est élevé, plus le contrôle est strict. Sélectionnez [Débloquer] pour désactiver le contrôle parental.
- **Mot De Passe :** permet de définir ou de modifier le mot de passe pour les paramètres de verrouillage.

[Nouveau] : saisissez un nouveau mot de passe à 4 chiffres à l'aide des touches numériques, puis appuyez sur **ENTER**. Saisissez de nouveau le mot de passe pour confirmer.

[Changement] : saisissez le nouveau mot de passe deux fois de suite après avoir entré le mot de passe actuel.

- Si vous oubliez votre mot de passe, vous pouvez le réinitialiser.
- **1** Sortez le disque de l'appareil.
- **2** Appuyez sur la touche **SETUP** pour afficher le menu de configuration. Saisissez "210499" et appuyez sur la touche **ENTER**. Le mot de passe est alors effacé.

#### **Réglage des autres paramètres**

Enregistrement DivX : nous vous fournissons le code d'enregistrement

DivX<sup>®</sup> VOD qui vous permettra de louer ou d'acheter des vidéos via ce service en ligne de vidéo à la demande.

**9**

Pour de plus amples informations, visitez le site web www.divx.com/vod. Appuyez sur **ENTER** pour afficher le code d'enregistrement de l'appareil.

#### **Utilisation d'un champ acoustique préprogrammé**

Ce système comporte un certain nombre de champs acoustiques surround préréglés. Vous pouvez sélectionner le mode son de votre choix en utilisant l'**EQ.** Les éléments affichés pour l'égaliseur peuvent être différents selon les sources et les effets sonores.

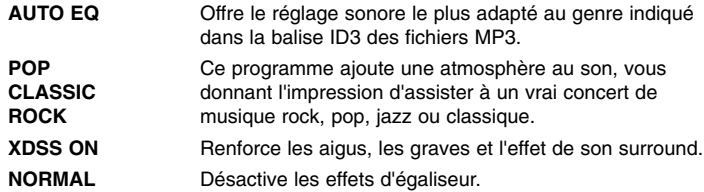

### **Réglage de l'horloge**

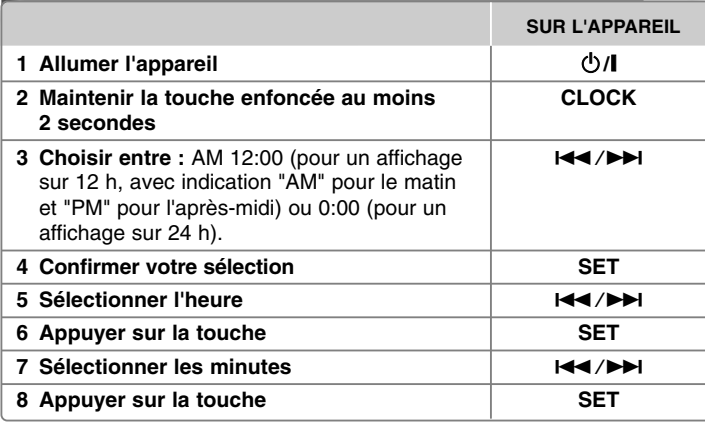

#### **Utilisation de votre appareil comme réveil**

1 Allumez l'appareil.

- 2 Appuyez sur la touche **TIMER**. Chaque fonction clignote.
- 3 Appuyez sur la touche **SET** quand la fonction avec laquelle vous voulez être réveillé est affichée.
- 4 L'indication "ON TIME" s'affiche. Vous devez alors définir l'heure à laquelle la fonction réveil doit se déclencher. Utilisez les touches  $\blacktriangleleft$ />>I pour modifier l'heure et les minutes, puis appuyez sur la touche **SET** pour mémoriser votre réglage.
- 5 L'indication "OFF TIME" s'affiche. Vous devez alors définir l'heure à laquelle la fonction réveil doit s'arrêter.
- 6 Utilisez les touches  $\blacktriangleleft$ / $\blacktriangleright$ I pour modifier l'heure et les minutes, puis appuyez sur la touche **SET** pour mémoriser votre réglage.
- 7 Ensuite, vous devrez sélectionner le volume (VOL) auquel vous voulez être réveillé. Utilisez les touches  $\blacktriangleleft$ />>I pour régler le volume, puis appuyez sur la touche **SET** pour mémoriser votre réglage. L'icône de l'horloge " ( $\oplus$  " montre que la fonction réveil est activée.
- 8 Appuyez deux fois sur la touche **TIMER**. Vous pouvez ainsi vérifier les réglages.

#### **REMARQUES**

**-** Si vous réglez l'horloge, vous pouvez consulter l'heure en appuyant sur la touche **CLOCK** même lorsque le lecteur est éteint.

**-** Si vous réglez l'horloge et l'alarme, vous pouvez consulter l'icône de l'alarme "  $\circledcirc$ " en appuyant sur la touche **CLOCK** même lorsque le lecteur est éteint.

### **Affichage des informations du disque**

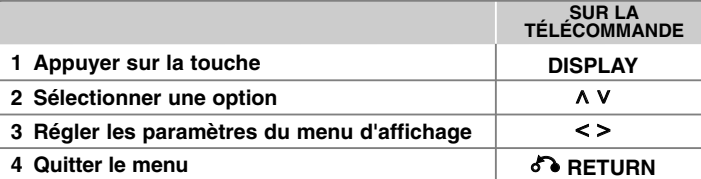

### **Affichage des informations du disque : autres possibilités**

Vous pouvez sélectionner une option en appuyant sur les touches  $\wedge$  V et sélectionner ou modifier le réglage en appuyant sur les touches < >.

 $\begin{pmatrix} 0 & 0 & 0 \\ 0 & 0 & 0 \\ 0 & 0 & 0 \end{pmatrix}$ 

 $\left($ <sup>9</sup>

 $\circ$ 

- Numéro du titre (ou fichier/piste) en cours/nombre total de titres  $1/23+$ (ou fichiers/pistes).
- Numéro du chapitre en cours/nombre total de chapitres.
- $0:03:24$ Temps de lecture écoulé. 1 ENG
- Langue ou canal audio sélectionné.  $\frac{CDD}{5.1CH}$

Off Sous-titre sélectionné.

- $1/1$ Angle sélectionné/nombre total d'angles.
- Mode son/EQ sélectionné. NORMAL

### **Symboles utilisés dans ce manuel**

Tous les disques et fichiers répertoriés ci-dessous **ALL** Fichiers MP3 DVD et DVD±R/RW finalisés **DVD** Fichiers WMA Fichiers DivX Fichiers JPEG

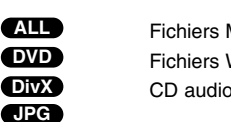

**DivX ACD WMA ALL MP3** 

### **Lecture d'un disque ou d'un fichier**

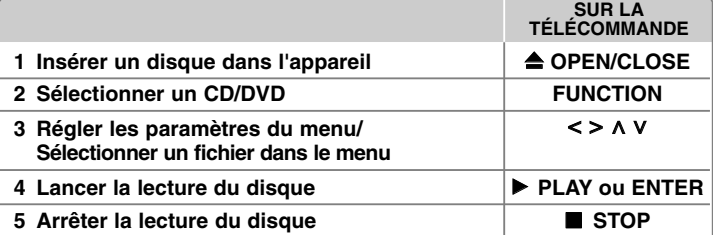

#### **Remarque**

Placez un disque sur le plateau en positionnant correctement le trou central du disque et appuyez jusqu'à entendre un clic. Si vous ne le faites pas, le disque ne peut pas être lu.

### **Lecture d'un disque ou d'un fichier : autres possibilités**

#### **Disque mixte ou clé mémoire USB : DivX, MP3/WMA et JPEG**

Lorsque vous lisez un disque ou une clé mémoire USB contenant des fichiers DivX, MP3/WMA et JPEG mélangés, vous pouvez sélectionner le menu de fichiers que vous souhaitez lire en appuyant sur la touche **MENU**.

#### **Accès à la page suivante/précédente dans la liste des fichiers MP3 WMA DivX ACD JPG**

Maintenez enfoncée la touche  $\wedge$  V pour accéder à la page précédente ou suivante.

#### **Lecture d'un DVD comportant un menu DVD**

La plupart des DVD comportent désormais des menus qui s'affichent avant que la lecture du film ne démarre.

**1** Vous pouvez naviguer dans ces menus à l'aide des touches  $\wedge \vee \wedge$  pour mettre en surbrillance une option.

**2** Appuyez sur **ENTER** pour valider votre sélection.

**Accès à la piste, au fichier ou au chapitre suivant/précédent**

#### **MP3 WMA DVD DivX ACD**

Appuyez sur la touche **SKIP** ( $\blacktriangleright$ ) pour accéder au chapitre, à la piste ou au fichier suivant.

Appuyez sur la touche **SKIP** ( $\blacktriangleleft$ ) pour revenir au début du chapitre, de la piste ou du fichier en cours.

**11** Appuyez deux fois brièvement sur la touche **SKIP** ( $\blacktriangleleft$ ) pour revenir au chapitre, à la piste ou au fichier précédent.

#### **Suspension de la lecture ALL**

**1** Appuyez sur la touche **PAUSE/STEP** (X) pour mettre la lecture en pause. **2** Appuyez sur la touche **PLAY** (B) pour reprendre la lecture.

#### **Lecture image par image DVD DivX**

Appuyez plusieurs fois sur la touche **PAUSE/STEP** (II) pour lire le titre image par image.

#### **Lecture répétée ou aléatoire MP3 WMA DVD DivX ACD**

Appuyez plusieurs fois sur la touche **REPEAT/RANDOM**. Le titre, le chapitre ou la piste en cours sera lu en boucle ou de façon aléatoire.

Pour revenir à la lecture normale, appuyez plusieurs fois sur la touche **REPEAT/RANDOM**.

- Mode de lecture aléatoire : uniquement les fichiers musicaux.

#### **Avance ou retour rapide MP3 WMA DVD DivX ACD**

Appuyez sur la touche **SCAN** (<< ou DD) pour utiliser l'avance ou le retour rapide pendant la lecture. Vous pouvez modifier la vitesse de lecture en appuyant plusieurs fois sur la touche **SCAN** (**44** ou  $\blacktriangleright$ ). Appuyez sur la touche **PLAY** ( $\blacktriangleright$ ) pour poursuivre la lecture à vitesse normale.

#### **Lecture au ralenti DVD**

Pendant la pause de la lecture, appuyez sur la touche **SCAN** (**44** ou  $\blacktriangleright$ ) pour ralentir la lecture vers l'avant ou vers l'arrière. Vous pouvez modifier la vitesse de lecture en appuyant plusieurs fois sur la touche **SCAN** (◀◀ ou ▶▶). Appuyez sur la touche **PLAY** (B) pour poursuivre la lecture à vitesse normale.

#### **Lecture accélérée x1,5 DVD**

Appuyez sur la touche **PLAY** (B) pendant la lecture d'un DVD pour le regarder et l'écouter à une vitesse 1,5 fois supérieure à la vitesse de lecture normale. L'indication "▶ x1.5" apparaîtra à l'écran. Appuyez de nouveau sur **PLAY (▶)** pour revenir à la vitesse de lecture normale.

#### **Sélection de la langue des sous-titres DVD DivX**

Pendant la lecture, appuyez sur la touche **SUBTITLE** à plusieurs reprises afin de sélectionner la langue de votre choix pour les sous-titres.

#### **Modification du jeu de caractères pour afficher les sous-titres DivX® correctement - facultatif DivX**

**1** Si les sous-titres ne s'affichent pas correctement pendant la lecture, maintenez enfoncée la touche **SUBTITLE** pendant environ 3 secondes pour accéder au menu des codes de langue.

**2** Appuyez plusieurs fois sur la touche **SUBTITLE** pour modifier le code de langue jusqu'à ce que les sous-titres s'affichent correctement.

#### **Affichage du menu des titres DVD**

Appuyez sur la touche **TITLE** pour afficher le menu des titres du disque, si disponible.

#### **Démarrage de la lecture à partir d'un code de temps DVD DivX**

Cette option permet de rechercher le point de départ d'un code de temps donné. **1** Appuyez sur la touche **DISPLAY**, puis sélectionnez l'icône représentant une horloge.

**2** Indiquez un code de temps, puis appuyez sur la touche **ENTER**. Par exemple, pour trouver une scène située à 1 heure, 10 minutes et 20 secondes du début, saisissez "11020" à l'aide des touches numériques et appuyez sur **ENTER**. Si vous vous trompez, appuyez sur la touche **CLEAR** et recommencez.

#### **Mémoire de la dernière scène DVD**

Cet appareil mémorise la dernière scène du dernier disque qui a été visionné. La dernière scène reste en mémoire même si vous sortez le disque du lecteur ou éteignez l'appareil (mode veille). Si vous insérez un disque dont la scène est mémorisée, celle-ci est automatiquement lue.

#### **Création de votre propre programme ACD MP3 WMA**

Vous pouvez lire le contenu d'un disque dans l'ordre de votre choix en réorganisant l'ordre des fichiers musicaux sur le disque. Le programme est effacé lorsque vous sortez le disque.

- **1** Sélectionnez un fichier musical et appuyez sur la touche **PROG./MEMO.** ou sélectionnez "  $\mu$  + " et appuyez sur la touche **ENTER** pour ajouter le fichier musical à la liste du programme.
- **2** Pour ajouter tous les fichiers musicaux du disque, sélectionnez "  $a_1$ , " et appuyez sur la touche **ENTER**.
- **3** Sélectionnez votre musique dans la liste programmée, puis appuyez sur la touche **ENTER** pour démarrer la lecture programmée.
- **4** Pour supprimer un fichier musical de la liste du programme, sélectionnez le fichier à supprimer et appuyez sur la touche **CLEAR**, ou sélectionnez l'icône

"  $n_{\rm III}$  " et appuyez sur la touche **ENTER**. Pour effacer tous les fichiers musicaux

de la liste du programme, sélectionnez " " et appuyez sur la touche **ENTER**.

#### **Affichage des informations sur les fichiers (balises ID3) MP3**

Vous pouvez consulter les informations des balises ID3 des fichiers MP3 uniquement sur les disques en appuyant plusieurs fois sur la touche **DISPLAY**.

#### Lecture de fichiers photo sous forme de diaporama

- **1** Utilisez les touches **A V < >** pour mettre en surbrillance l'icône (  $\boxed{\bullet}$  ), puis appuyez sur la touche **ENTER** pour lancer le diaporama.
- **2** Vous pouvez modifier la vitesse de défilement à l'aide des touches < > lorsque l'icône ( $\Box$ ) est mise en surbrillance.

#### **Accès à la photo suivante/précédente**

Appuyez sur la touche **SKIP** ( $\overline{\text{H}}$  ou  $\overline{\text{H}}$ ) ou sur les touches  $\leq$  pour afficher la photo précédente ou suivante.

#### **Rotation d'une photo JPG**

Utilisez les touches  $\wedge$  V pour faire pivoter la photo en plein écran dans le sens inverse des aiguilles d'une montre ou dans le sens des aiguilles d'une montre.

#### **Économiseur d'écran**

L'économiseur d'écran s'active dès que l'appareil reste inactif pendant cinq minutes environ.

#### **Sélection du système – facultatif**

Vous devez sélectionner le mode système approprié pour votre téléviseur. Si l'indication "NO DISC" (Aucun disque) apparaît dans l'afficheur, maintenez enfoncée la touche **PAUSE/STEP** (II) pendant plus de cinq secondes pour pouvoir sélectionner un système. (PAL/NTSC/AUTO)

#### **Fichiers compatibles**

#### **DivX**

- Résolution disponible : 800 x 600 pixels (L x H).
- Le nom de fichier des sous-titres DivX est limité à 45 caractères.
- Si le fichier DivX comporte un code impossible à exprimer, il sera affiché par la marque " ".
- Si les structures vidéo et audio des fichiers enregistrés ne sont pas entrelacées, seule la vidéo ou seul le son sera retransmis.
- Formats de fichiers DivX compatibles : ".avi", ".mpg", ".mpeg", ".divx".
- Formats de sous-titres compatibles : SubRip (\*.srt/\*.txt), SAMI (\*.smi), SubStation Alpha (\*.ssa/\*.txt), MicroDVD (\*.sub/\*.txt), SubViewer 2.0  $(* .sub/* .txt)$
- Formats codec compatibles : "DIVX3.xx", "DIVX4.xx", "DIVX5.xx", "MP4V3", "3IVX"
- Formats audio compatibles : "AC3", "PCM", "MP3", "WMA"
- Les disques au format "Système de fichiers actifs" ne peuvent pas être lus sur ce lecteur.
- Si le nom de fichier d'un film est différent de celui du fichier de sous-titres, il se peut que les sous-titres ne s'affichent pas pendant la lecture d'un fichier DivX.
- Si vous lisez un fichier DivX qui ne respecte pas la spécification DivX, il se peut qu'il ne soit pas lu correctement.

#### **JPG MP3/WMA**

- Fréquence d'échantillonnage : 32 à 48 kHz (MP3/WMA).
- Débit binaire : 32 à 320 Kbit/s (MP3), 40 à 192 Kbit/s (WMA).
- Extension des fichiers : ".mp3"/ ".wma"
- Format de fichier du CD-ROM : ISO 9 660 NIVEAU 1/JOLIET
- Nous vous conseillons d'utiliser "Easy-CD Creator", qui crée un système de fichiers ISO 9 660.
- N'utilisez pas de caractères spéciaux tels que  $/ ? * : " \lt > \mathsf{l}$ . etc.
- Le nombre total de fichiers sur le disque doit être inférieur à 999.

Pour obtenir une qualité de lecture optimale, cet appareil nécessite que les disques et les enregistrements répondent à certaines normes techniques. Les DVD préenregistrés sont automatiquement conformes à ces normes. Il existe de nombreux types de formats de disques enregistrables (dont des disques CD-R contenant des fichiers MP3 ou WMA), et ces formats requièrent certaines conditions préexistantes (voir ci-dessus) pour que la lecture soit possible.

**Veuillez noter qu'il est nécessaire d'avoir une autorisation pour télécharger des fichiers MP3 ou WMA et de la musique depuis internet. Notre société n'ayant pas le droit d'accorder une telle autorisation, cette dernière doit toujours être recherchée auprès du détenteur des droits d'auteur.**

#### **JPG**

- Normal : 5 120 x 3 840, JPEG progressif : 2 043 x 1 536.
- Condition d'enregistrement : ISO 9 660 NIVEAU 1/JOLIET
- Nombre maximal de fichiers : 999.
- Certains disques peuvent ne pas fonctionner si le format d'enregistrement est différent ou si leur état n'est pas bon.
- Extension des fichiers: ".jpg"

### **Écoute de la radio**

Assurez-vous que les antennes FM sont complètement déployées.

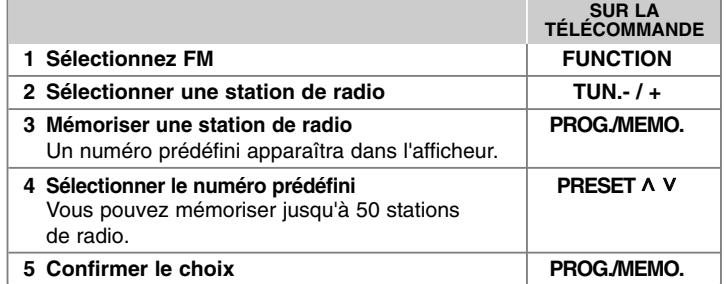

### **Écoute de la radio : autres possibilités**

#### **Recherche automatique de stations**

Maintenez enfoncée la touche **TUN.-/ TUN.+** pendant plus d'une seconde. Le tuner va rechercher automatiquement les stations et s'arrêtera lorsqu'il en aura détecté une.

#### **Suppression de toutes les stations mémorisées**

**1** Maintenez enfoncée la touche **PROG./MEMO.** pendant deux secondes. - La mention "ERASE ALL" (TOUT EFFACER) clignotera sur l'afficheur. **2** Appuyez sur la touche **PROG./MEMO.**

#### **Amélioration d'une mauvaise réception FM**

Appuyez sur la touche **PLAY** (B) (MO./ST.) de la télécommande. Le tuner passe de stéréo à mono, ce qui améliore généralement la réception.

#### **Affichage des informations sur les stations de radio (selon les stations)**

Le tuner FM intègre la fonction RDS (Radio Data System). Celle-ci affiche les lettres RDS sur l'afficheur, ainsi que des informations concernant la station écoutée. Appuyez plusieurs fois sur la touche **RDS** de la télécommande pour voir ces informations.

**PTY** : type de programme, par exemple informations, sport, jazz.

**RT** : texte radio, autrement dit le nom de la station de radio.

**CT** : transmission de l'heure, autrement dit l'heure locale de la station de radio.

**PS** : nom du service d'émission, autrement dit le nom du canal.

Vous pouvez rechercher les stations de radio par type de programme en appuyant sur la touche **RDS**. L'afficheur montrera le dernier type de programme utilisé.

Appuyez sur la touche **PTY** autant de fois que nécessaire pour sélectionner votre type de programme favori. Appuyez sur la touche  $\lt/$  . Le tuner lancera la recherche automatiquement. Dès qu'une station est détectée, la recherche s'interrompt.

### **Écoute de la musique depuis votre lecteur portable**

**1 Raccorder le lecteur portable au connecteur PORT. IN (PORTABLE IN) de l'appareil.** PORT.IN

**2 Allumer l'appareil 少 POWER 3 Sélectionner la fonction**  Allumer le lecteur portable et **FUNCTION** lancer la lecture.

**SUR LA TÉLÉCOMMANDE**

### **Utilisation d'un périphérique USB**

Vous pouvez lire les fichiers multimédia stockés sur un périphérique USB en raccordant ce dernier au port USB de l'appareil. Reportez-vous à la section relative à la lecture d'un disque ou d'un fichier pour connaître les autres fonctions.

**SUR LA**

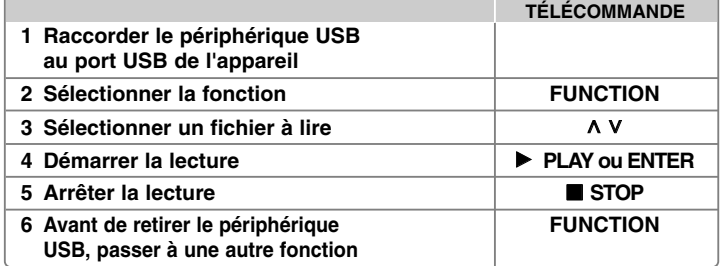

#### **Périphériques USB compatibles**

- Lecteur MP3 : lecteur MP3 à mémoire Flash.
- Clé USB à mémoire Flash : clés USB 2.0 ou USB 1.1.
- La fonction USB de cet appareil ne prend pas en charge tous les périphériques USB.

#### **Impératifs à respecter pour les périphériques USB**

Les périphériques nécessitant l'installation d'un programme supplémentaire après la connexion à un ordinateur ne sont pas pris en charge.

#### **Informations utiles**

- Ne retirez pas le périphérique USB pendant son utilisation.
- Si le périphérique USB a une grande capacité, la recherche peut prendre quelques minutes.
- Pour éviter la perte de données, sauvegardez toutes vos données.
- Si vous utilisez un câble d'extension USB ou un concentrateur USB, le périphérique USB ne sera pas reconnu.
- Le système de fichiers NTFS n'est pas pris en charge. (Seul le système de fichiers FAT (16/32) est accepté.)
- Cet appareil ne prend pas en charge un nombre total de fichiers supérieur à 1 000.
- Les disques durs externes, les lecteurs de cartes, les périphériques verrouillés ou les périphériques USB de type disque dur ne sont pas pris en charge.
- Le port USB de l'appareil ne peut pas être raccordé à un ordinateur.
- L'appareil ne peut pas être utilisé comme périphérique de stockage.

### **Enregistrement sur un périphérique USB**

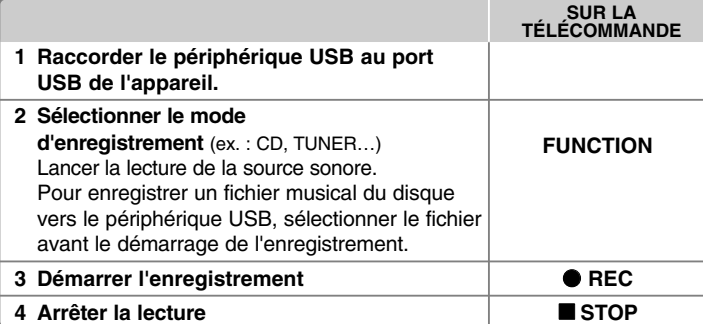

### **Enregistrement sur un périphérique USB : autres possibilités**

#### **Enregistrement de fichiers musicaux d'un disque vers un périphérique USB**

#### **Enregistrement d'une piste**

Si l'enregistrement USB est lancé pendant la lecture du CD, seule la piste (ou le fichier) en cours sera enregistrée sur le périphérique USB.

#### **Enregistrement de toutes les pistes**

Si vous appuyez sur la touche d'enregistrement lorsque le CD est arrêté, toutes les pistes (ou fichiers) sont enregistrées.

#### **Enregistrement de la liste programmée**

L'enregistrement USB commence une fois que vous avez créé votre propre programme pour enregistrer les pistes de votre choix (CD audio uniquement).

#### **Précautions à prendre pour l'enregistrement**

- Pendant l'enregistrement, vous pouvez vérifier sur l'écran la progression en pourcentage de l'enregistrement sur le périphérique USB (CD audio/MP3/WMA uniquement).
- Pendant l'enregistrement MP3/WMA, il n'y a pas de son.
- Si vous arrêtez l'enregistrement pendant la lecture, le fichier ayant été enregistré à ce moment sera conservé (CD audio uniquement).
- Ne retirez pas le périphérique USB pendant l'enregistrement USB. Sinon, un fichier incomplet sera créé et ne pourra pas être supprimé sur un ordinateur.
- Si l'enregistrement USB ne fonctionne pas, le message "NO USB" (Pas d'USB), "ERROR" (Erreur), "USB FULL" (USB plein) ou "NO REC" (Pas d'enregistrement) apparaît sur l'afficheur.
- Il n'est pas possible d'utiliser un lecteur multicarte ou un disque dur externe pour l'enregistrement USB.
- Les enregistrements longs seront découpés en plusieurs fichiers de 2 heures (environ 128 Mo).
- Si vous arrêtez l'enregistrement pendant la lecture, le fichier ne sera pas conservé.
- En mode CD-G, l'enregistrement USB n'est pas possible.
- L'enregistrement est limité à 999 fichiers.
- Le nombre de fichiers est mémorisé automatiquement.
- **Le mode de stockage sera le suivant.**

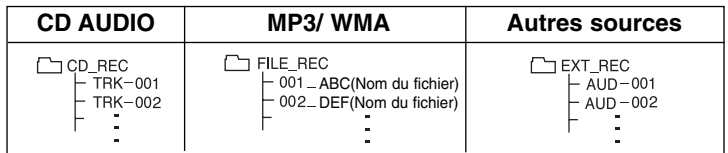

La réalisation de copies non autorisées d'un contenu protégé contre la copie, notamment un programme informatique, un fichier, une émission ou un enregistrement sonore, peut être une violation des droits d'auteur et constitue une infraction criminelle. Cet appareil ne doit pas être utilisé à de telles fins. **Assumez vos responsabilités. Respectez les droits d'auteur.**

# **Codes de langue**

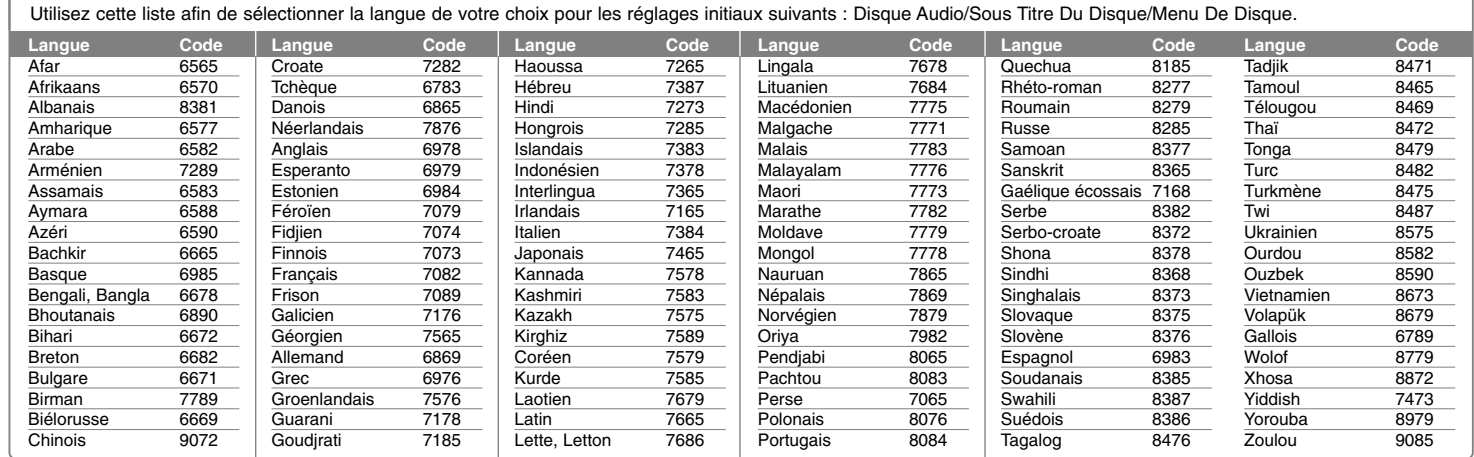

# **Codes de région**

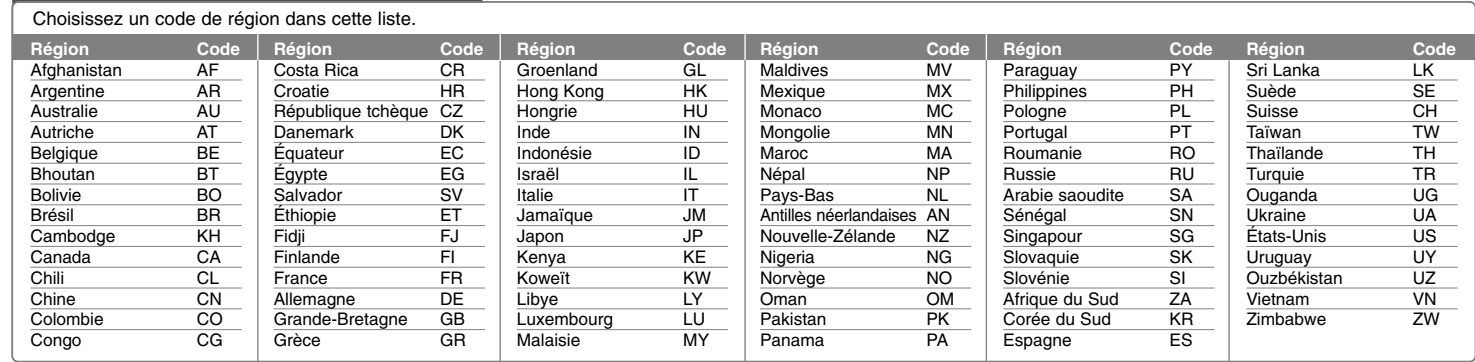

# **Dépannage**

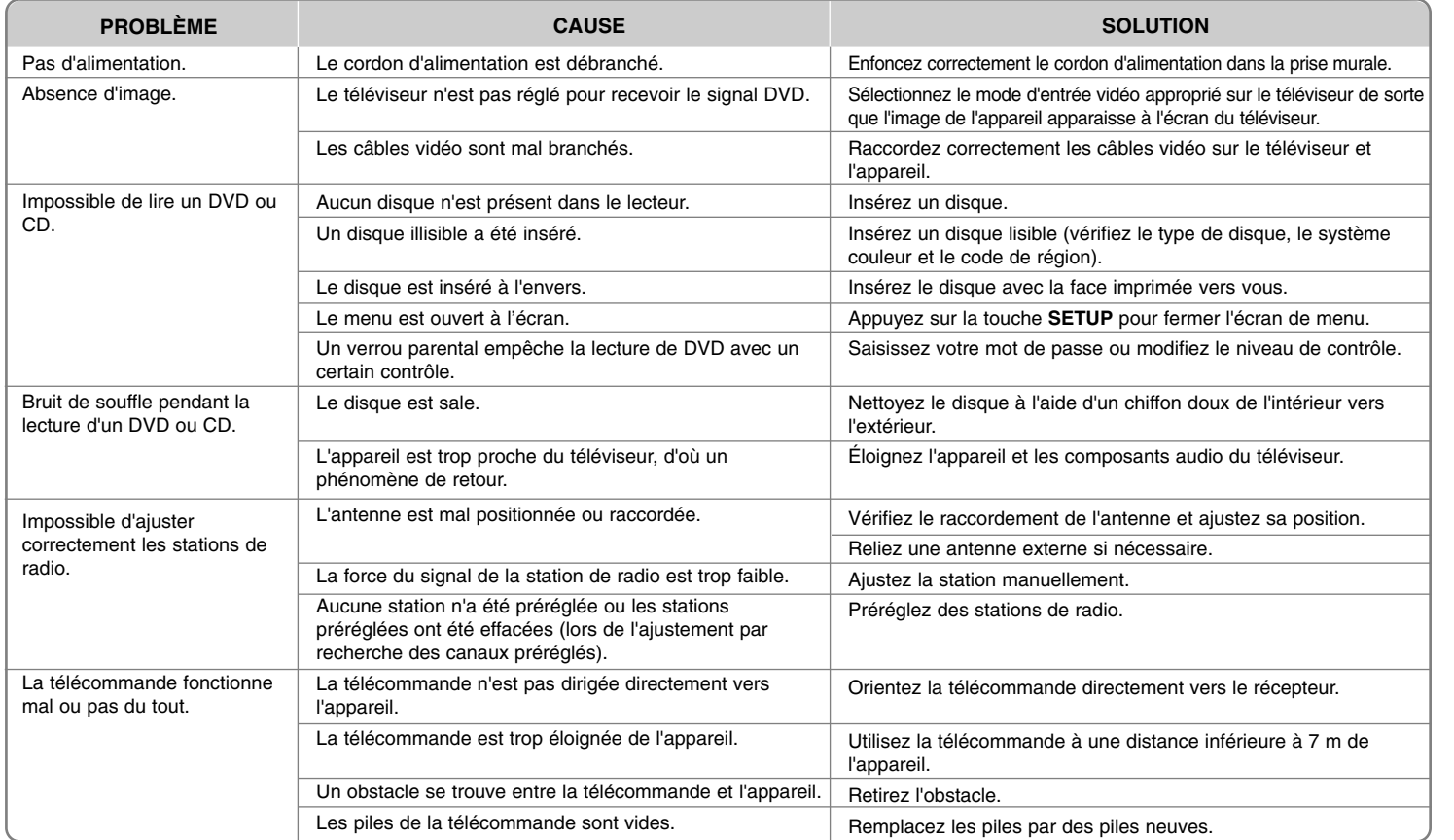

### **Disques compatibles**

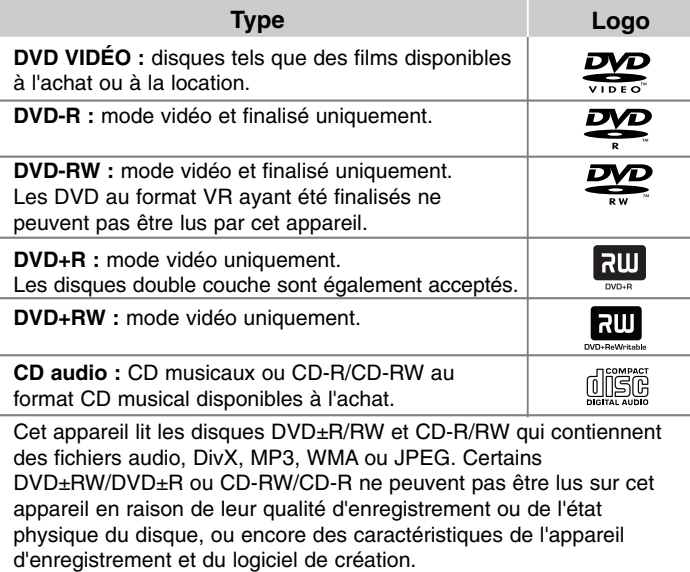

**"Dolby" et le logo représentant un double D sont des marques de commerce de Dolby Laboratories.**

**Fabriqué sous licence de Dolby Laboratories.**

#### $\grave{\texttt{A}}$  propos du symbole  $\odot$

Le symbole " $\mathsf{\mathsf{Q}}$ " peut apparaître sur votre écran de téléviseur durant le fonctionnement. Il signifie que la fonction décrite dans ce manuel n'est pas disponible avec ce DVD vidéo spécifique.

#### **Codes de région**

Un code de région est indiqué à l'arrière de l'appareil. Ce dernier ne peut lire que les disques DVD de la même zone ou portant la mention "ALL" (Toutes zones).

- La plupart des disques DVD comportent un globe avec un ou plusieurs chiffres à l'intérieur clairement visible sur la pochette. Ce chiffre doit coïncider avec le code de région de votre appareil, autrement le disque ne pourra pas être lu.
- Si vous essayez de lire un DVD dont le code de région diffère de celui de votre appareil, vous verrez s'afficher le message "Code régional incorrect" sur l'écran de votre téléviseur.

#### **Droits d'auteur**

La loi interdit de copier, diffuser, montrer, transmettre par câble, présenter en public ou louer du contenu protégé par droits d'auteur sans autorisation. Cet appareil intègre la fonction de protection contre la copie développée par Macrovision. Des signaux de protection contre la copie sont enregistrés sur certains disques. Lors de l'enregistrement et de la lecture des images contenues sur ces disques, des déformations de l'image apparaîtront. Cet appareil est doté d'une technologie de protection des droits d'auteur protégée par des brevets américains et d'autres droits sur la propriété intellectuelle. L'utilisation de cette technologie de protection des droits d'auteur doit faire l'objet d'une autorisation par Macrovision et est exclusivement réservée à un usage domestique et à d'autres types de visionnage limités, sauf autorisation expresse de Macrovision. Les opérations d'ingénierie inverse et de démontage sont interdites.

**LES TÉLÉVISEURS HAUTE DÉFINITION NE SONT PAS TOUS ENTIÈREMENT COMPATIBLES AVEC CET APPAREIL, DE SORTE QUE DES ARTEFACTS PEUVENT APPARAÎTRE SUR L'IMAGE. EN CAS DE PROBLÈMES D'AFFICHAGE DE L'IMAGE EN BALAYAGE PROGRESSIF 525 OU 625, IL EST RECOMMANDÉ DE PERMUTER LE RACCORDEMENT SUR LA SORTIE EN DÉFINITION STANDARD. SI VOUS AVEZ DES QUESTIONS CONCERNANT LA COMPATIBILITÉ DE VOTRE TÉLÉVISEUR AVEC CE MODÈLE 525p ET 625p, VEUILLEZ CONTACTER NOTRE SERVICE APRÈS-VENTE.**

Vous devez choisir l'option de format de disque [À image ISO] lorsque vous formatez des disques réinscriptibles afin qu'ils soient compatibles avec les lecteurs LG. Si vous choisissez l'option "Système de fichiers actifs", le disque ne pourra pas être lu sur les lecteurs LG. (À image ISO/Système de fichiers actifs : options de formatage de disque pour

Windows Vista)

# **Spécifications**

#### **Généralités**

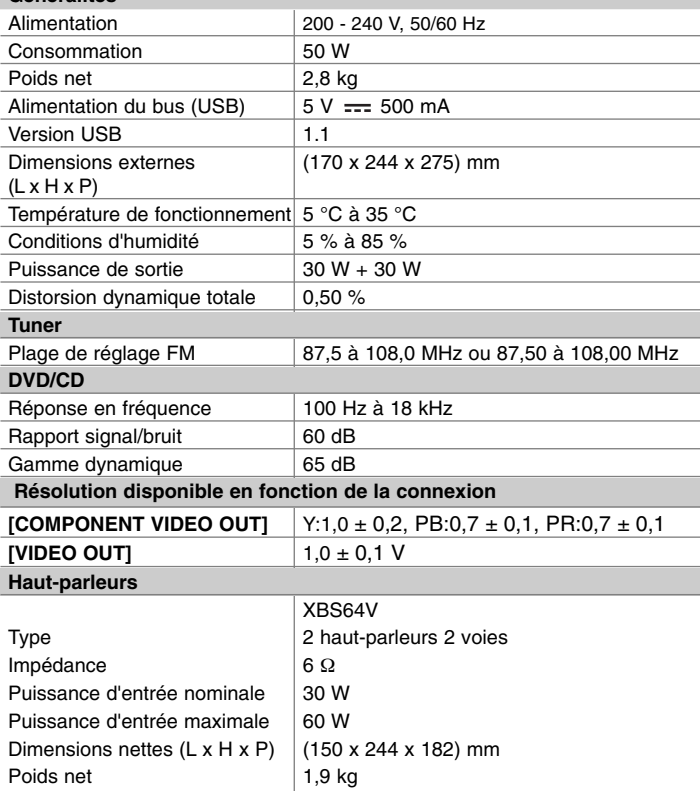

#### **La conception et les spécifications sont sujettes à modification sans préavis.**

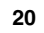

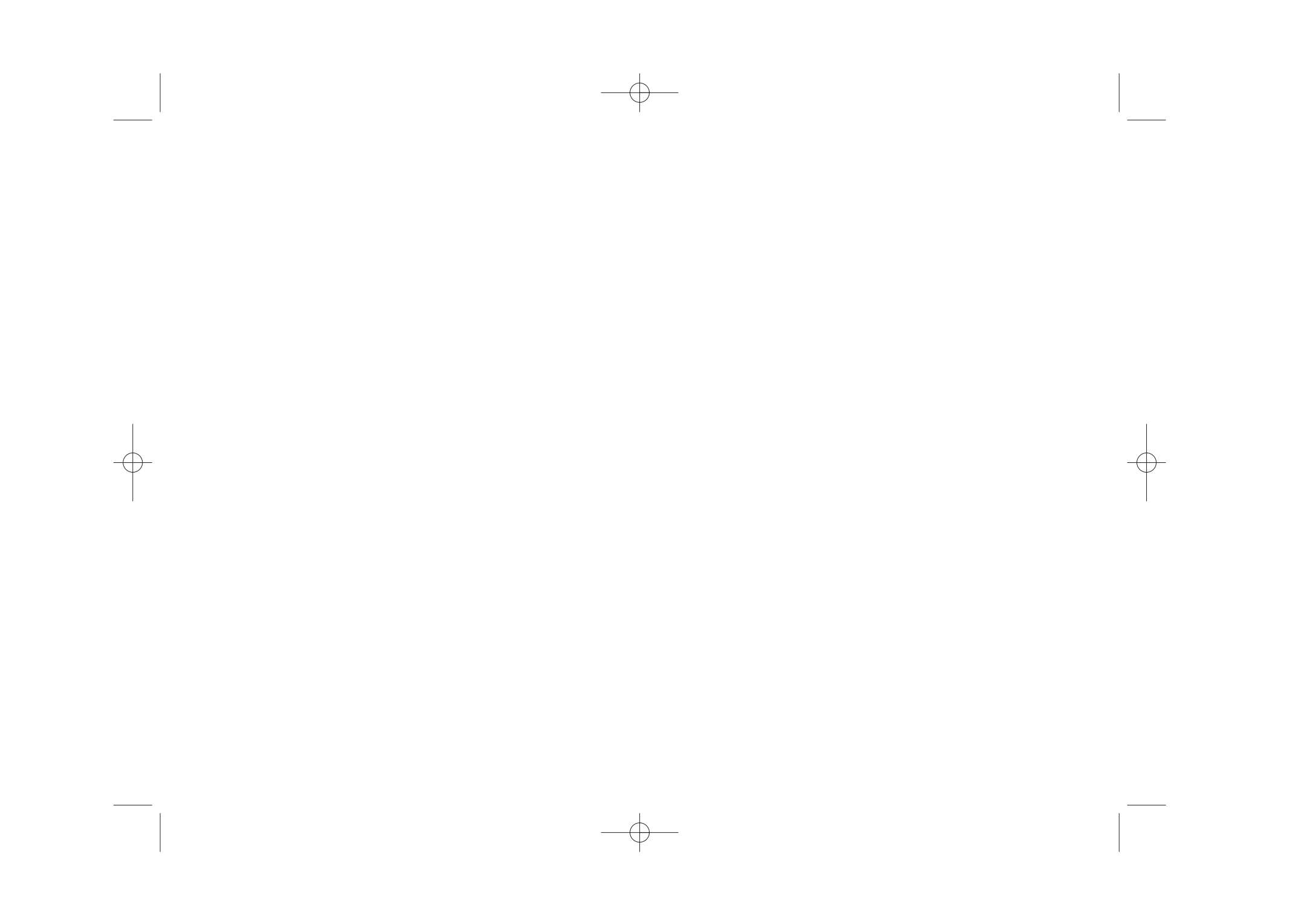

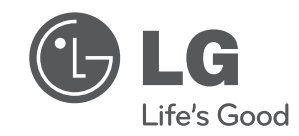

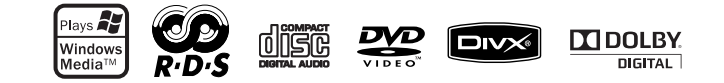

XB64-D0U-ADEULL-FRE.indd 2 B64-D0U-ADEULL-FRE.indd 2010.2.8 9:51:36 AM

 $2010.2.8$  9:51:36 AM